## **LANGATTOMIEN VERKKOJEN (wifi) käyttöönotto**

## **Uudessa valokuitupääteessänne (Innbox) on myös langattomien verkkojen tukiasema (wifi 2.4 GHz ja 5 GHz). Mikäli haluat ottaa langattomat verkot käyttöön, toimi seuraavasti:**

- 1. Liitä tietokoneesi johonkin valokuitupäätteen neljästä LAN‐portista (keltaiset liittimet) cat ‐ verkkokaapelilla.
	- a. Avaa tietokoneesi selain ja kirjoita selaimen osoitekenttään langattomien verkkojen hallintaosoite: 192.168.1.1 ja kirjaudu
	- b. Käyttäjätunnus: *user*
	- c. Salasana: *user* ja paina Kirjaudu Sisään ‐painiketta.

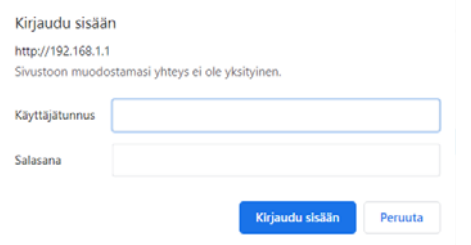

2. Kun olet päässyt kirjautumaan hallintanäkymään, valitse kohta Wireless ‐> 2,4 GHz ja laita rasti valintaruutuun "Enable Wireless"

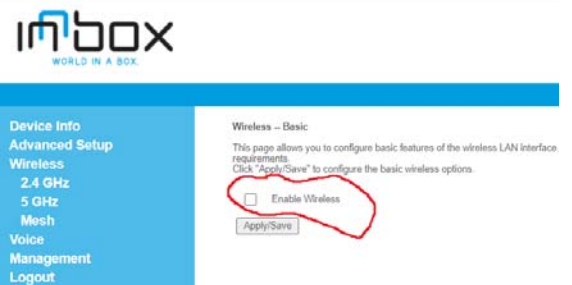

3. Voit antaa haluamasi verkkonimen (SSID) ja tallenna muutokset Apply/Save ‐painikkeella. Nimessä ei saa olla ääkkösiä.

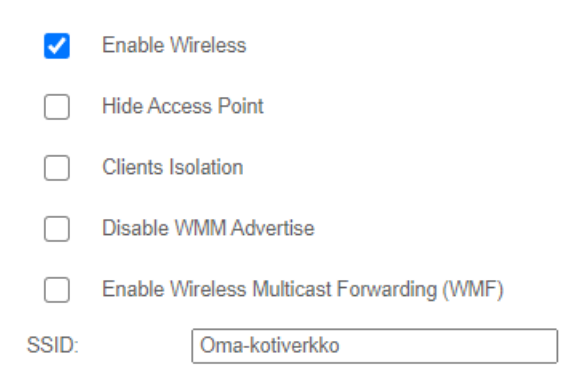

4. **Tee kohdat 2. ja 3. uudelleen jos määrität myös WiFi 5G Hz:n käyttöön. Huom! Aluksi valitse kohta Wireless ‐> 5 GHz**

- **5.** Voit vaihtaa verkkojen salasanat vastaavasti haluamaksesi kohdassa: **Wireless ‐> 2,4 GHz ‐> Security ja Wireless ‐> 5 GHz ‐> Security:**
- 6. Click here to display näyttää tämänhetkisen salasanan kohdassa WPA/WAPI passphrase:

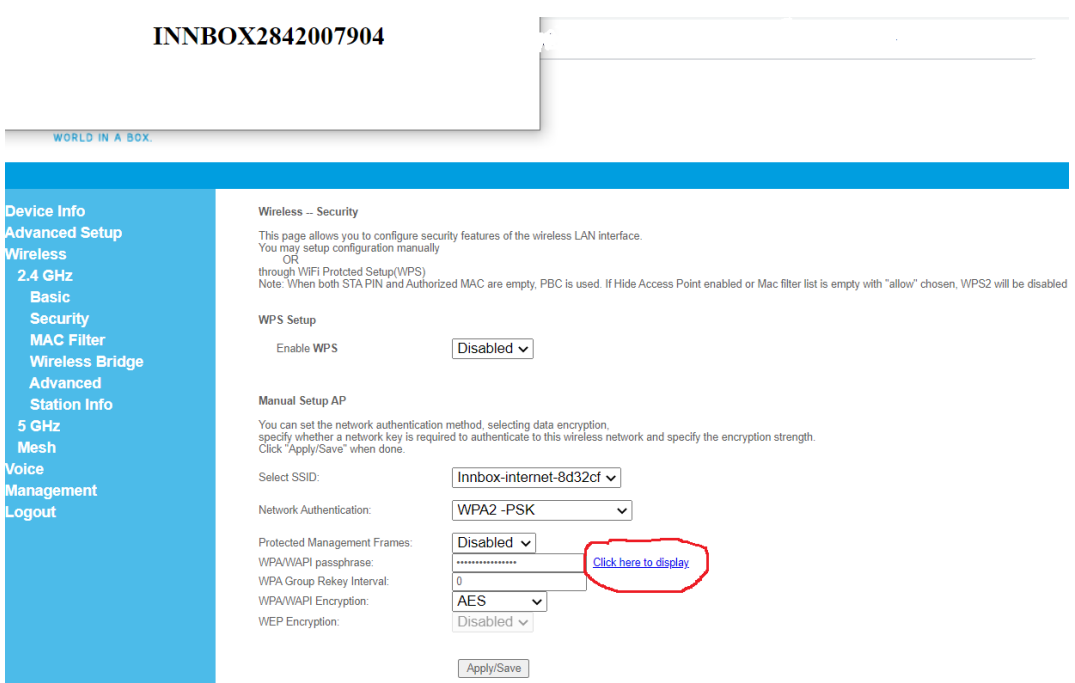

- 7. Anna haluamasi salasana kohdassa WPA/WAPI passphrase: ja tallenna **Apply/Save** ‐ painikkeella. Salasanassa on oltava vähintään 8 merkkiä (numeroita, kirjaimia, erikoismerkkejä, ei ääkkösiä).
- **8. Huom! Salasanat voi muuttaa langattomille verkoille 2,4 GHz ja 5 GHz. Salasana voi olla myös sama molemmille langattomille verkoille.**
- 9. Kirjaudu ulos sovelluksesta "Logout" ‐painikkeella. Päätelaitteessa pitäisi palaa vihreä ledi kohdassa WiFi 2,4G ja WiFi 5G, jos määrittelit molemmat langattomat verkot käyttöösi.
- 10. Testaa verkkojen toiminta jollain langattoman verkon päätelaitteella.

Mikäli wifi ‐verkkojen käyttöönotossa ilmenee ongelmia, ole yhteydessä asiakaspalveluumme joko sähköpostilla: asiakaspalvelu@kuuskaista.com tai puhelimitse 044 773 2127.